## 添加独立 IP

目录 [Hide]

1. 描述 2. 参数 3.HTTP 方法 4.测试 URL 请求范例 5.返回值

描述 [Top](http://manage.india.resellerclub.com/kb/answer/1323)

为当前 Linux 分销主机订单添加独立 IP

参数 [Top](http://manage.india.resellerclub.com/kb/answer/1323)

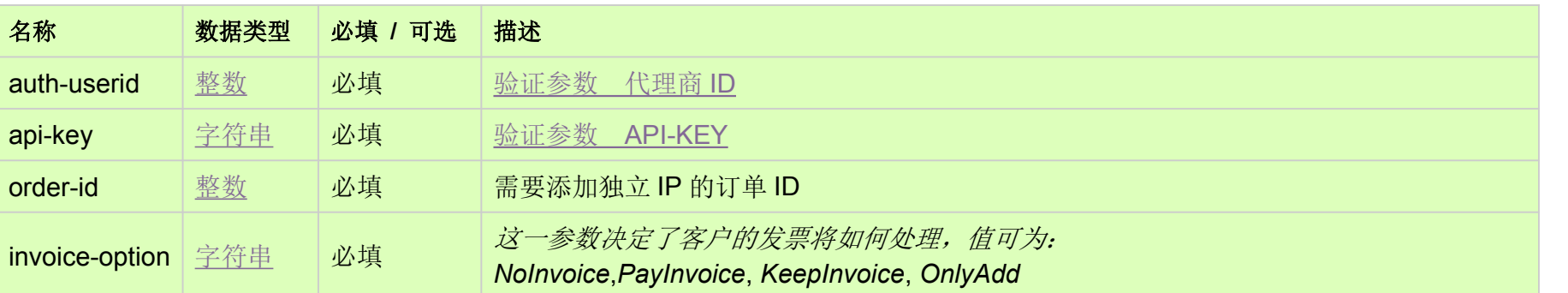

HTTP 方法 [Top](http://manage.india.resellerclub.com/kb/answer/1323)

POST

https://test.httpapi.com/api/resellerhosting/linux/in/add-dedicated-ip.json?auth-userid=0&api-key=key&order-id=0&invoice-option= **NoInvoice** 

测试 URL 请求范例 [Top](http://manage.india.resellerclub.com/kb/answer/1323)

**US Server**

https://test.httpapi.com/api/resellerhosting/linux/us/add-dedicated-ip.json?auth-userid=0&api-key=key&order-id=0&invoice-option =NoInvoice

**UK Server**

https://test.httpapi.com/api/resellerhosting/linux/uk/add-dedicated-ip.json?auth-userid=0&api-key=key&order-id=0&invoice-option =NoInvoice

**India Server**

返回值 [Top](http://manage.india.resellerclub.com/kb/answer/1323)

返回值包含添加独立 IP 操作的信息